# **Azure Service Bus Connections**

Last Modified on 08/24/2023 5:21 am EDT

## V8.8.4

To set up Azure Service Bus connection, you need to define the Azure Service Bus connectivity type and transport type.

## Connectivity type

You define the connectivity type in the application configuration file.

| Section     | Кеу                                               | Valid values                                 |
|-------------|---------------------------------------------------|----------------------------------------------|
| AppSettings | PNMsoft.Sequence.AzureServiceBus.ConnectivityMode | AutoDetect<br>Http<br>Https (default)<br>Tcp |

#### Example

<add key="PNMsoft.Sequence.AzureServiceBus.ConnectivityMode" value="AutoDetect" />

Add the key to all the Administration, Flowtime, JES, and BRS configuration files. For more details, see this page.

### Transport type

The default transport type is NetMessaging. To change the transport type to Amqp, append the TransportType property to the Azure Service Bus connection string.

#### Example

Endpoint=sb://[namespace].servicebus.windows.net/;SharedAccessKeyName=RootManageSharedAccessKey;SharedAccessKey= [SAS key];TransportType=Amqp

For information on the ports used with the Amqp protocol, see this page.

#### NOTE

To keep this capability when upgrading your system, make sure that you upgrade to Cora SeQuence V9.3.

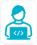

Want to learn by doing? Check out this hands-on exercise. Note that only internal users can access the link.